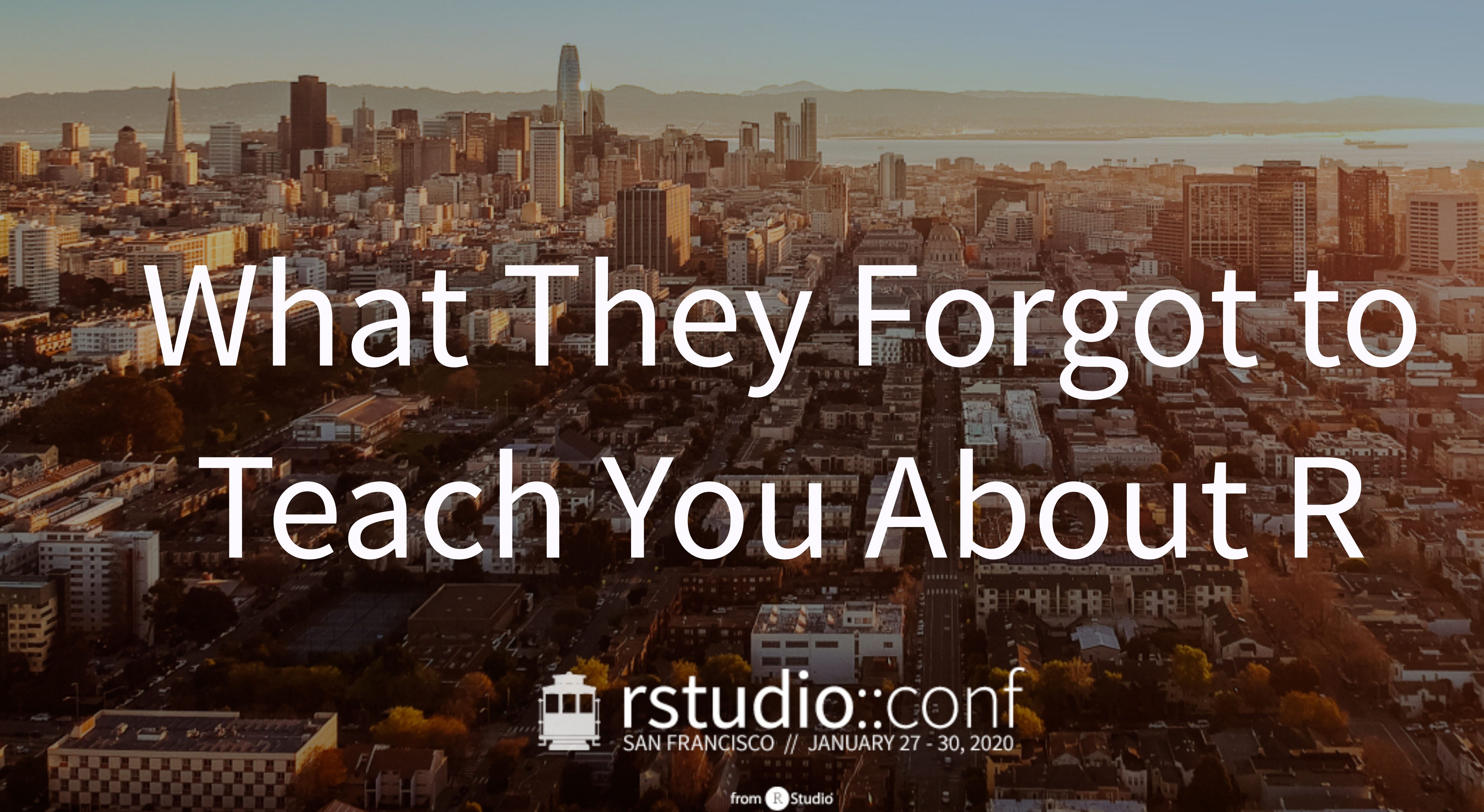

## SAN FRANCISCO // JANUARY 27 - 30, 2020

from & Studio

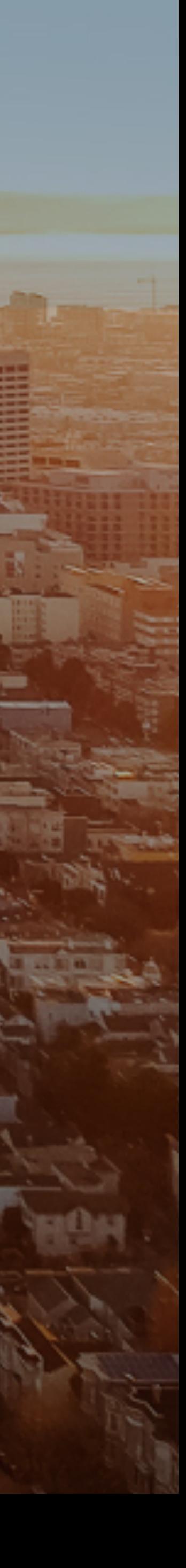

This work is licensed under a Creative Commons Attribution-ShareAlike 4.0 International License.

> To view a copy of this license, visit <http://creativecommons.org/licenses/by-sa/4.0/>

rstd.io/wtf-2020-rsc

Kara Woo Q [@karawoo](https://github.com/karawoo) Jenny Bryan Q [@jennybc](https://github.com/jennybc) [@kara\\_woo](https://twitter.com/kara_woo)  RStudio [@JennyBryan](https://twitter.com/JennyBryan) 

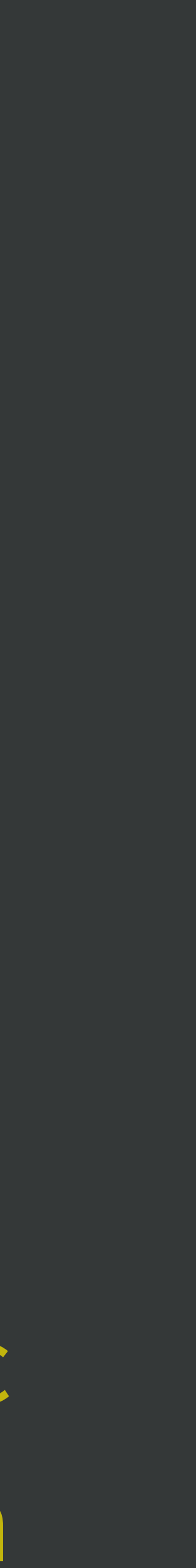

# Day 1, morning Project-oriented workflow

# What *Did* They Forget to Teach You?

# Everything else

Statistical analysis

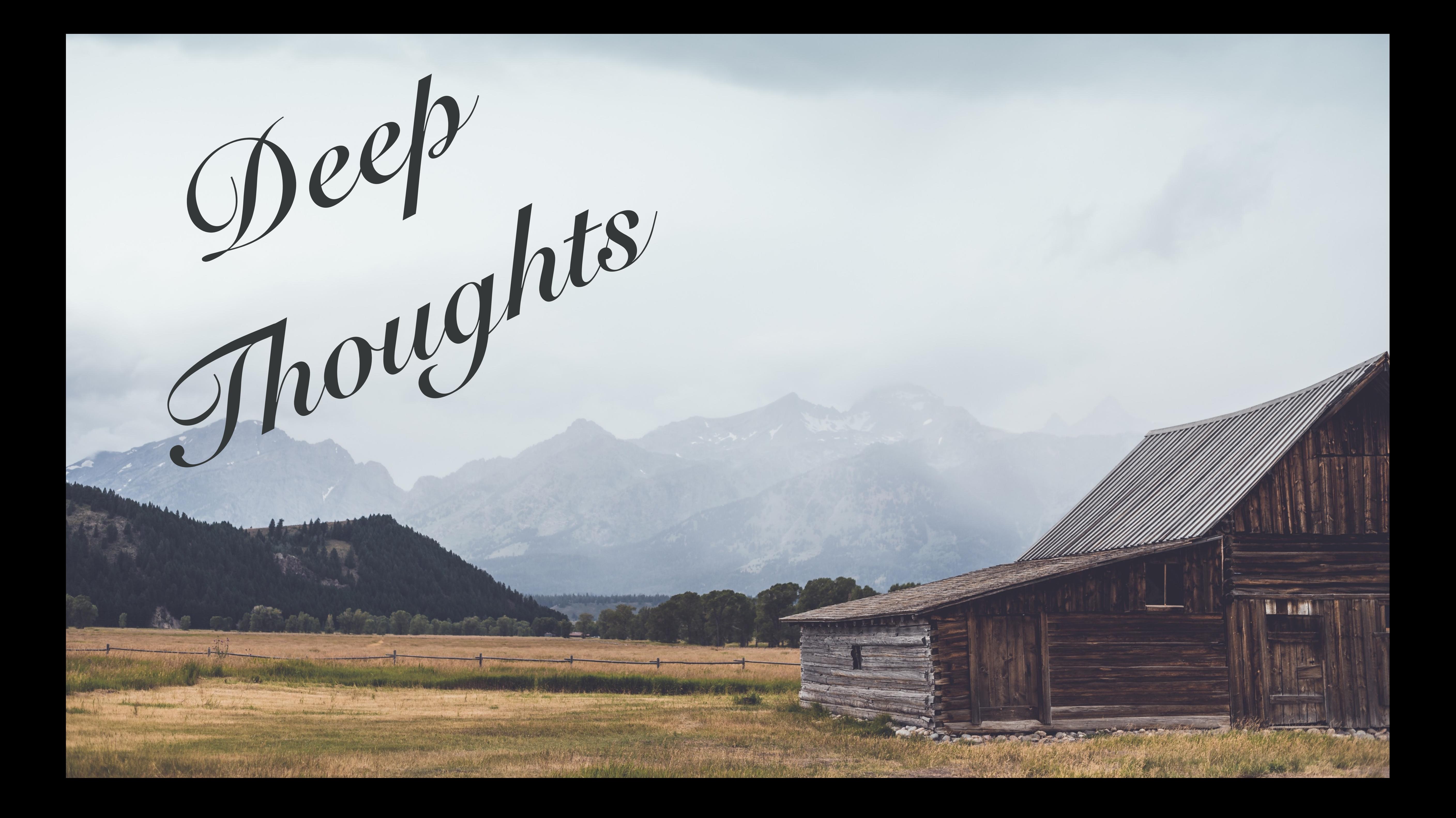

# Be organized

### do this as you go, not "tomorrow"

but also don't fret over past mistakes raise the bar for *new* work

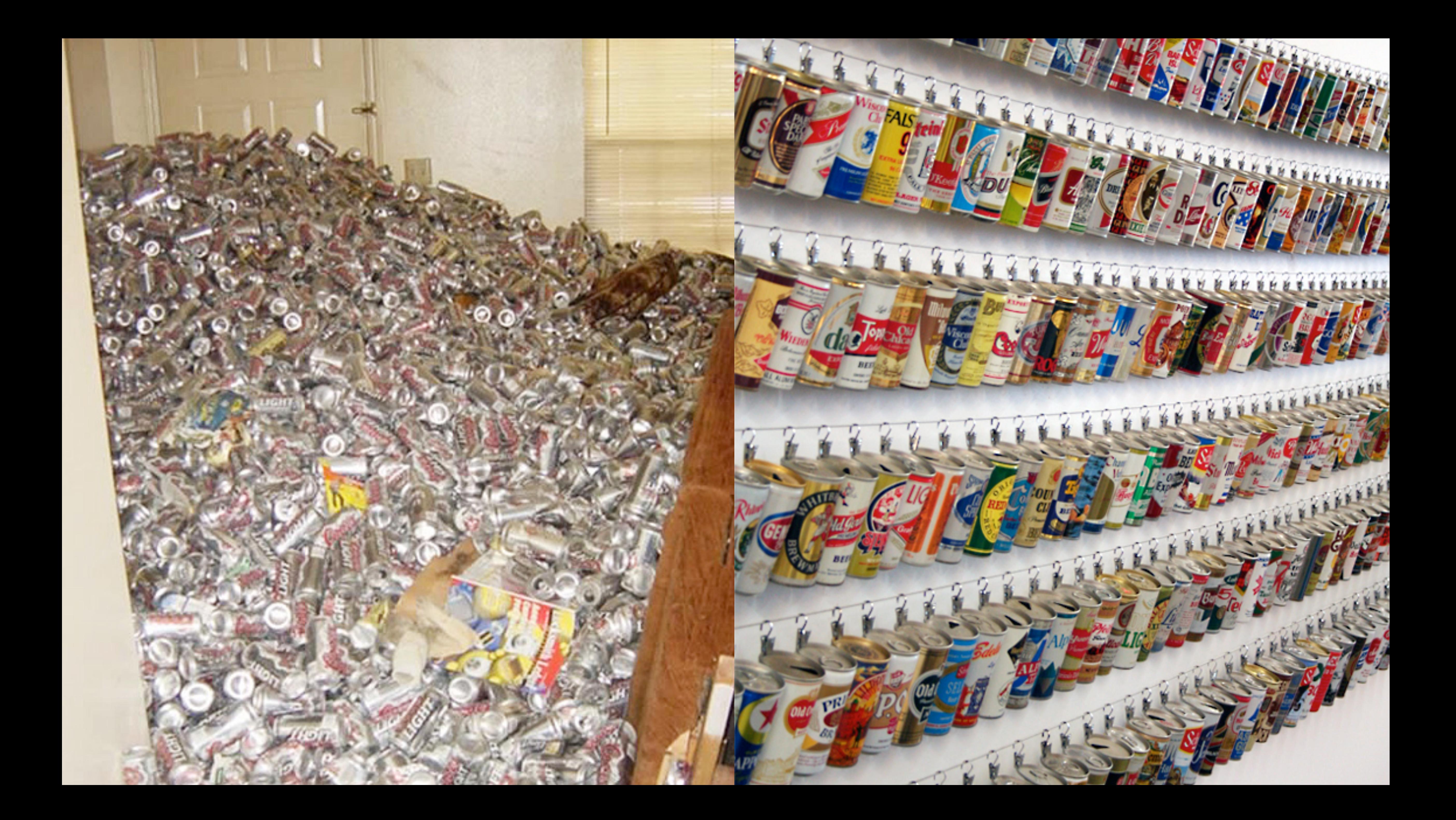

# Be organized

### self-explaining >>> wordy, needy explainers

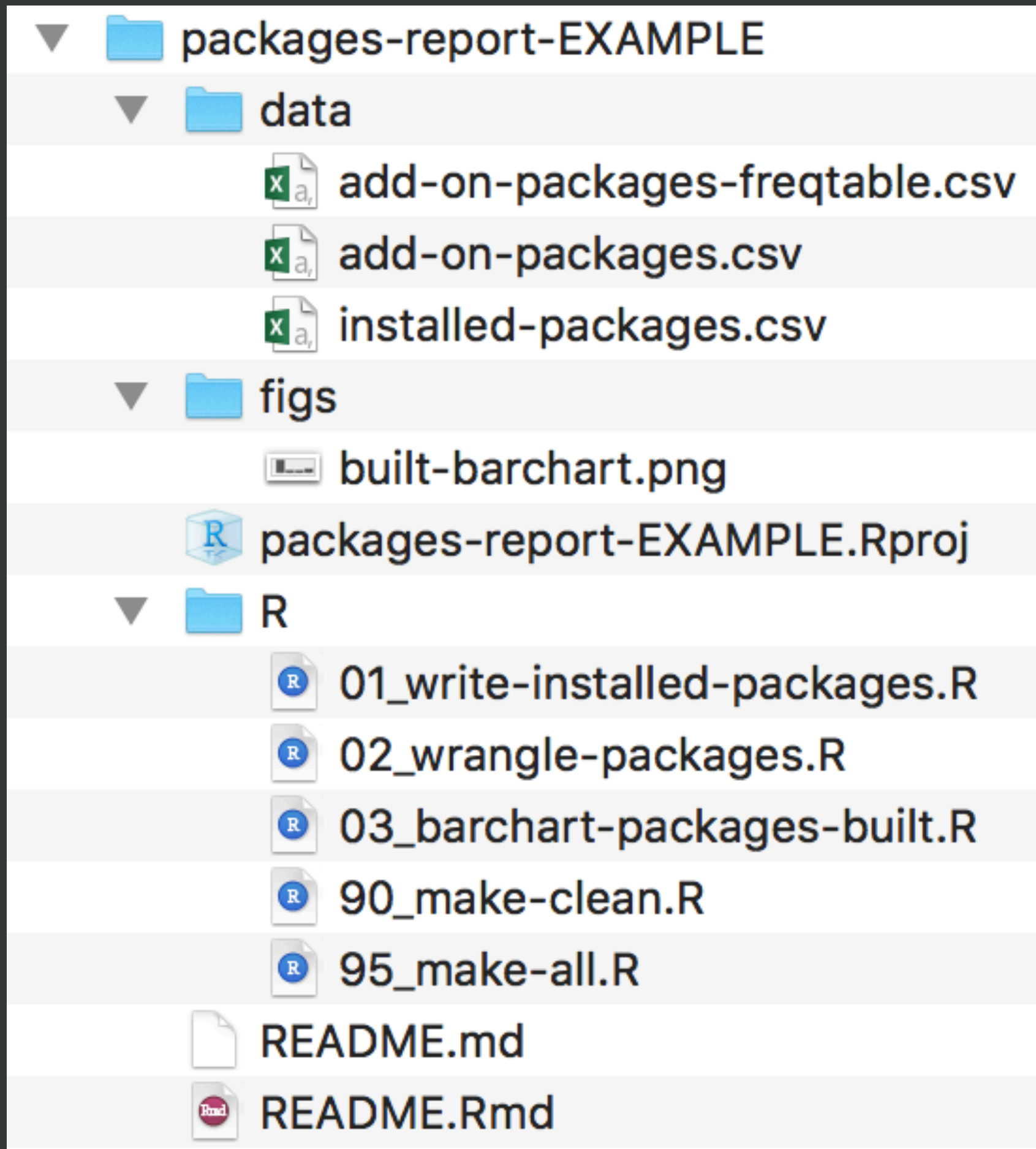

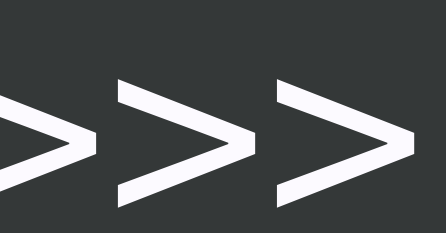

### file salad >>>  $\rightarrow$  an out-of-date README

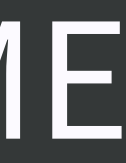

**Good enough practices in scientific computing**  Wilson, Bryan, Cranston, Kitzes, Nederbragt, Teal <https://doi.org/10.1371/journal.pcbi.1005510> **[http://bit.ly/good-enu](http://bit.ly/good-enuff)ff**

### Day 1 Practical Example: Explore your R installation

### $R$  package = the natural unit for distributing R code

base R ≈ 14 base + 15 recommended packages ship with all binary distributions of R

can use right out of the box: library(lattice)

CRAN has ~15K additional packages install, then attach: install.packages("devtools") library(devtools)

And then there's GitHub … install via devtools, then attach: devtools::install\_github("jimhester/lookup") library(lookup)

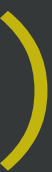

### Where do packages live locally?

### By default, in the default library

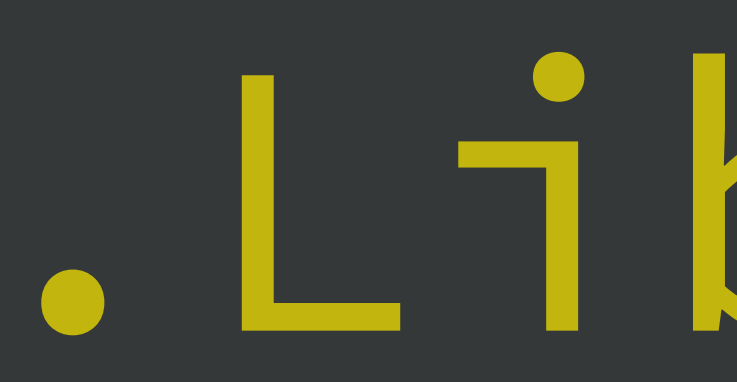

## .Library

### All libraries for current session:

## .libPaths()

### All installed packages:

### installed.packages()

install.packages("usethis") library(usethis)

### use\_course("rstd.io/wtf-explore-libraries")

install.packages("usethis") library(usethis)

### use\_course("rstd.io/wtf-explore-libraries")

\* worst case, there's always jenny

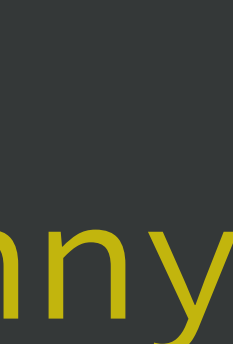

Pick one to open and flesh out:

01\_explore-libraries\_spartan.R 01\_explore-libraries\_comfy.R\*

install.packages("usethis") library(usethis)

### use\_course("rstd.io/wtf-explore-libraries")

Stay relaxed.

We will refine this code and where it lives soon enough.

You want to leave rough edges and gaps to address later.

### work on challenge

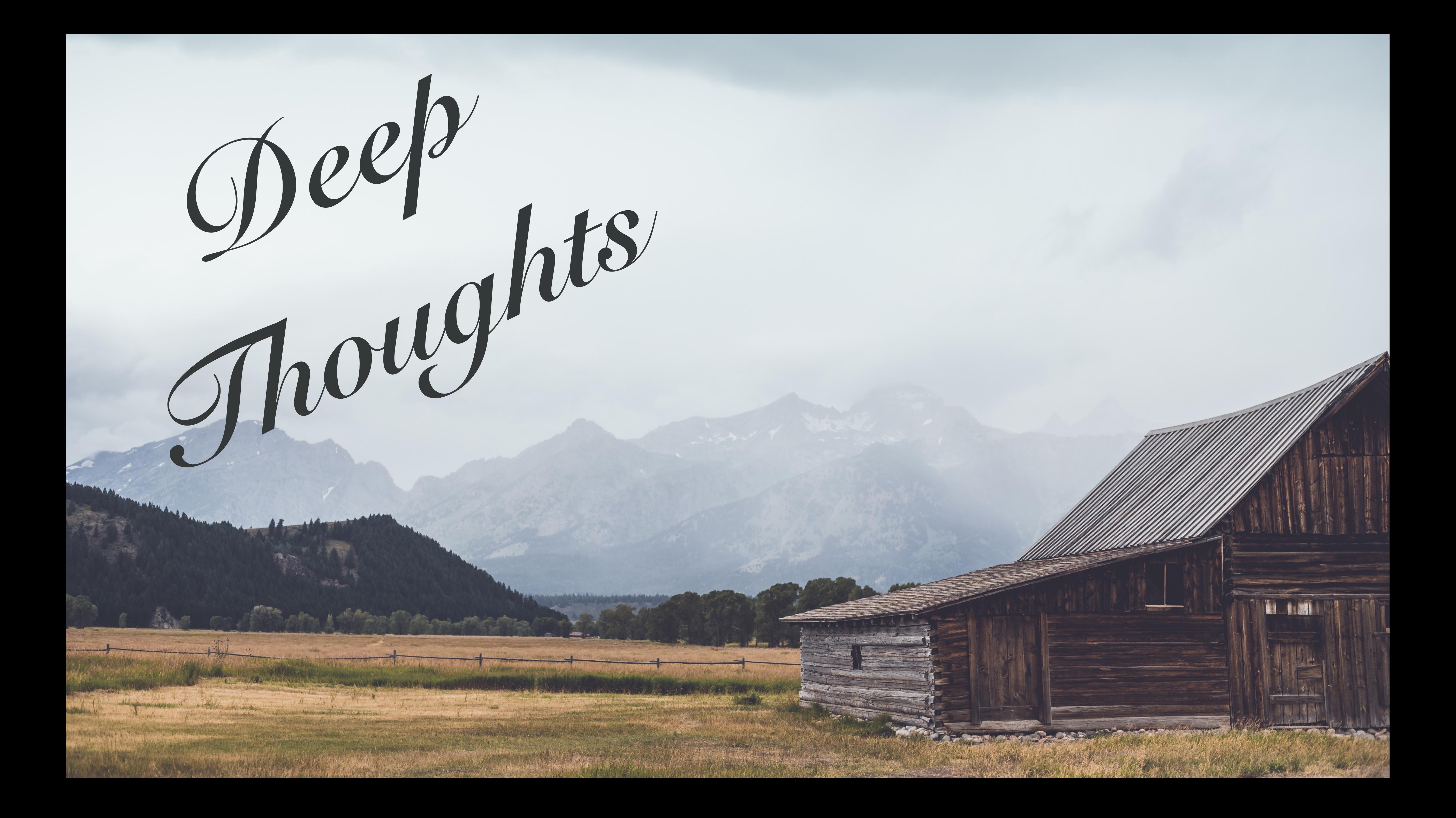

### Adopt a project-oriented workflow

Why?

• work on more than 1 thing at a time • collaborate, communicate, distribute • start and stop

### Adopt a project-oriented workflow

### How?

• dedicated directory • RStudio **P**roject • Git repo, probably syncing to a remote

If you do this at the top of your scripts, Jenny might set your computer on  $\mathbf{\Phi}$ :

 $rm(list = ls())$ 

### setwd("C:\Users\jenny\path\that\only\I\have")

Project-oriented workflow designs this away: <https://www.tidyverse.org/articles/2017/12/workflow-vs-script/> <https://whattheyforgot.org> ← see "A holistic workflow"

### What does it mean to be an RStudio **P**roject?

- RStudio leaves notes to itself in foo.Rproj • Open Project = dedicated instance of RStudio
	-
	- file browser pointed at Project directory • working directory set to Project directory

• dedicated R process

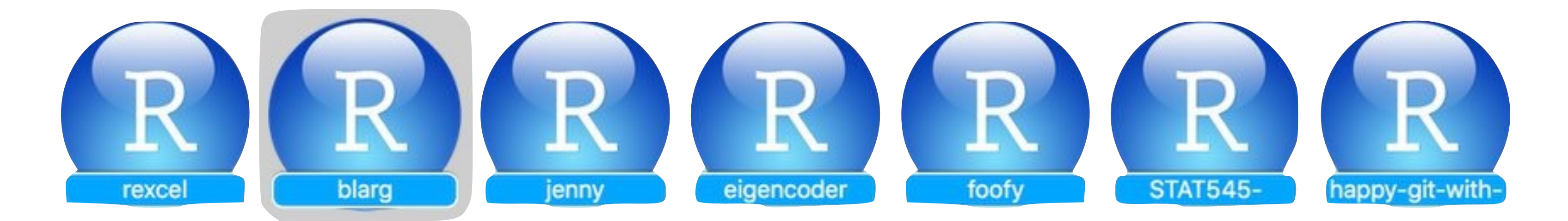

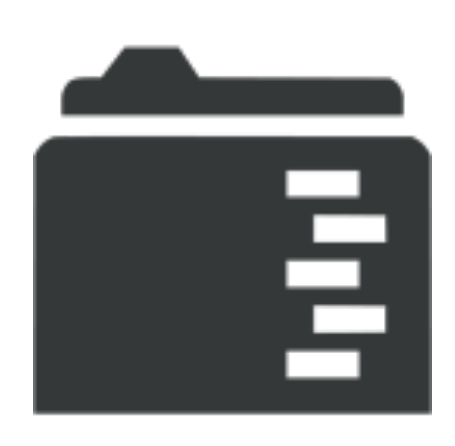

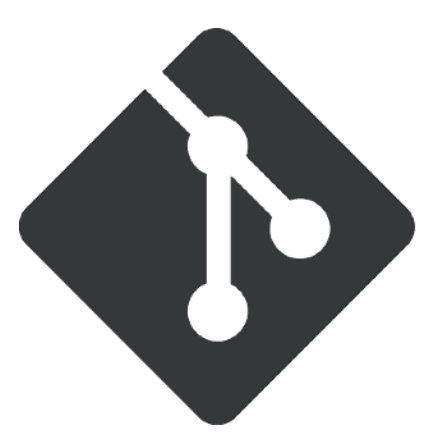

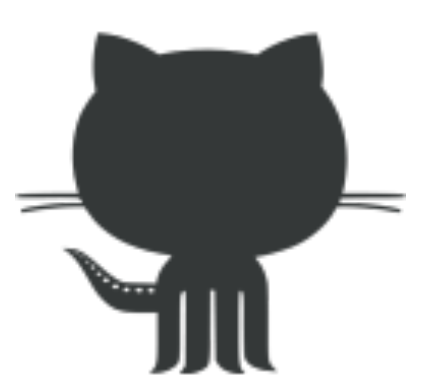

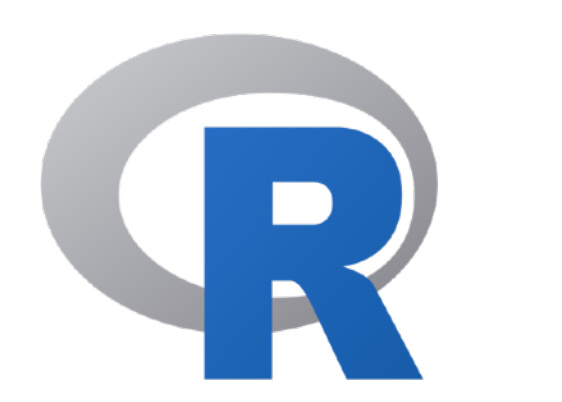

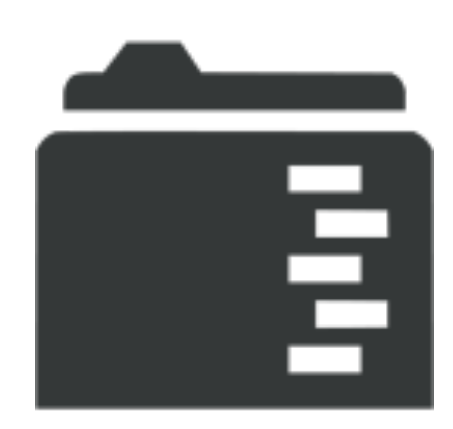

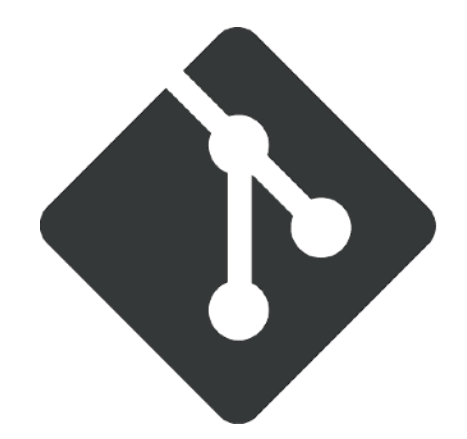

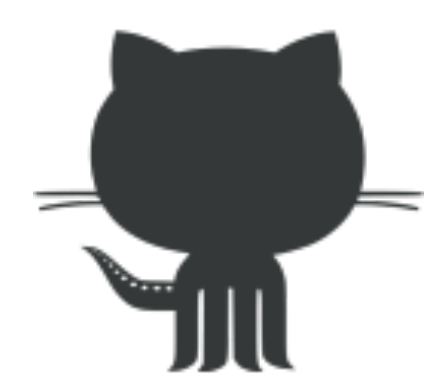

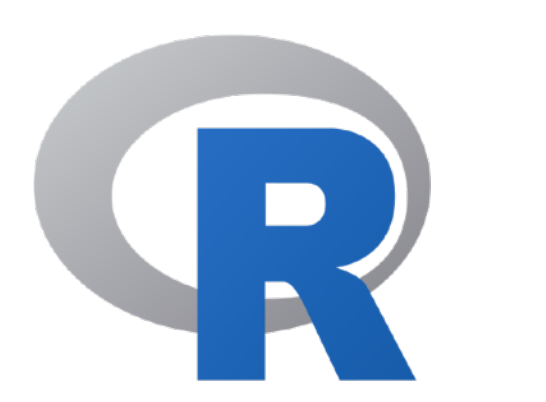

### Use a "blank slate"

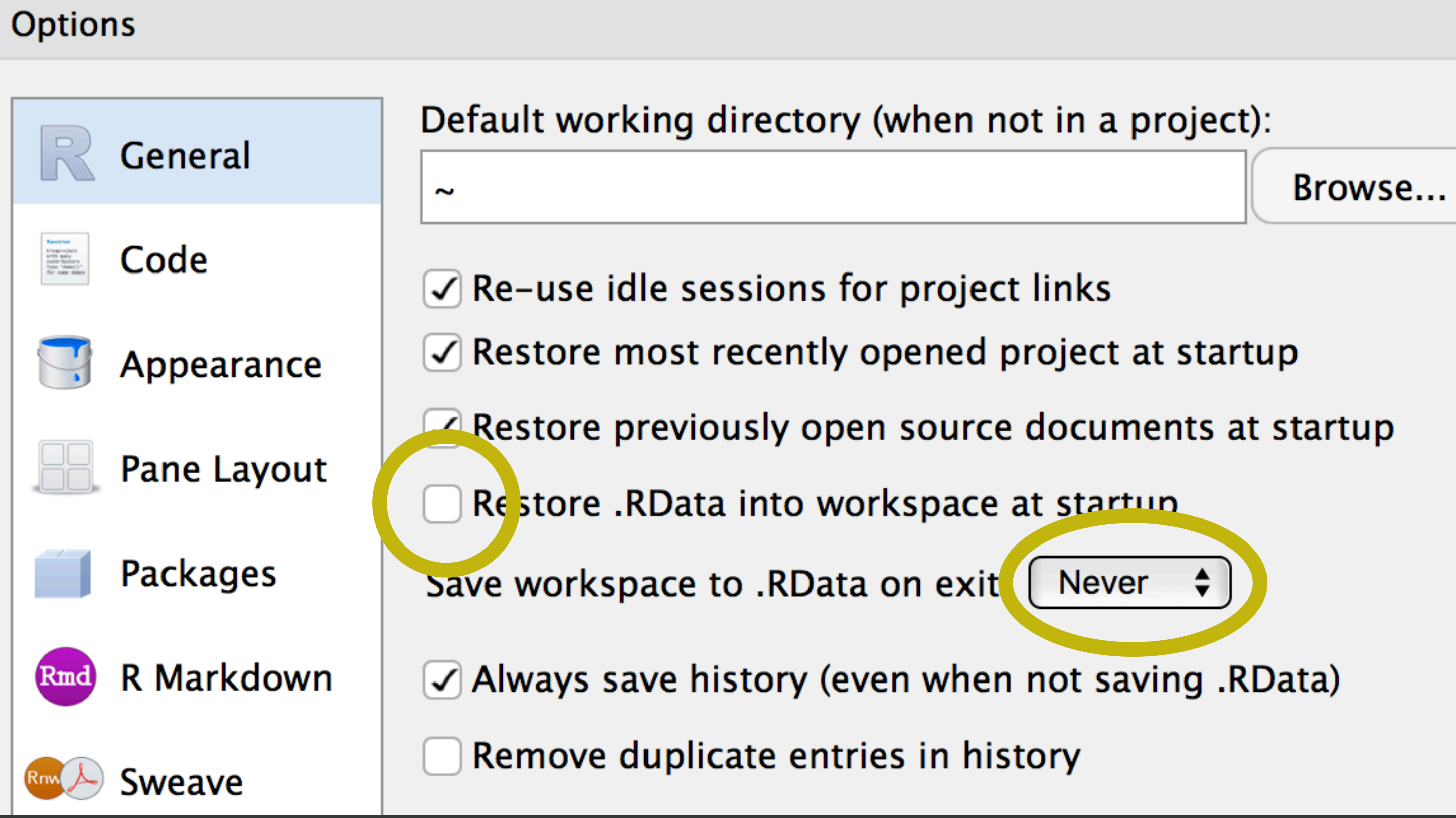

- 
- 
- 
- 

- 
- 

### Restart R often

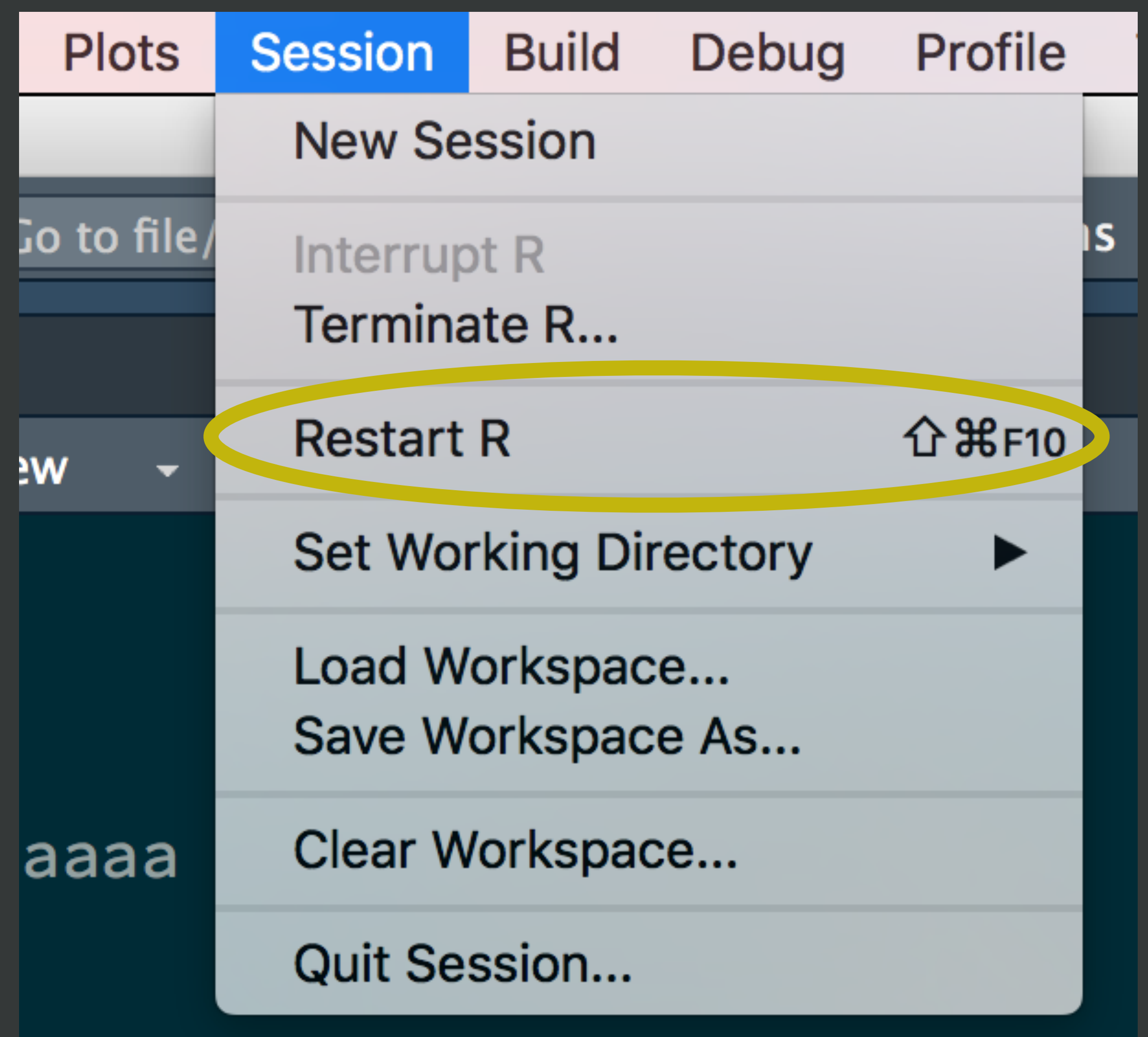

### Project initiation: the local case

New folder + make it an RStudio Project • usethis::create\_project("~/i\_am\_new") • RStudio > New Project... > New Directory > New Project

Make existing folder into an RStudio Project • usethis::create\_project("~/i\_exist") • RStudio > New Project... > Existing Directory

### Pick one and do this now!

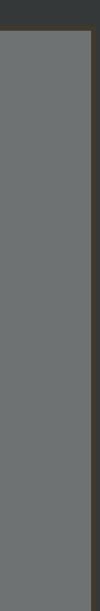

break here?

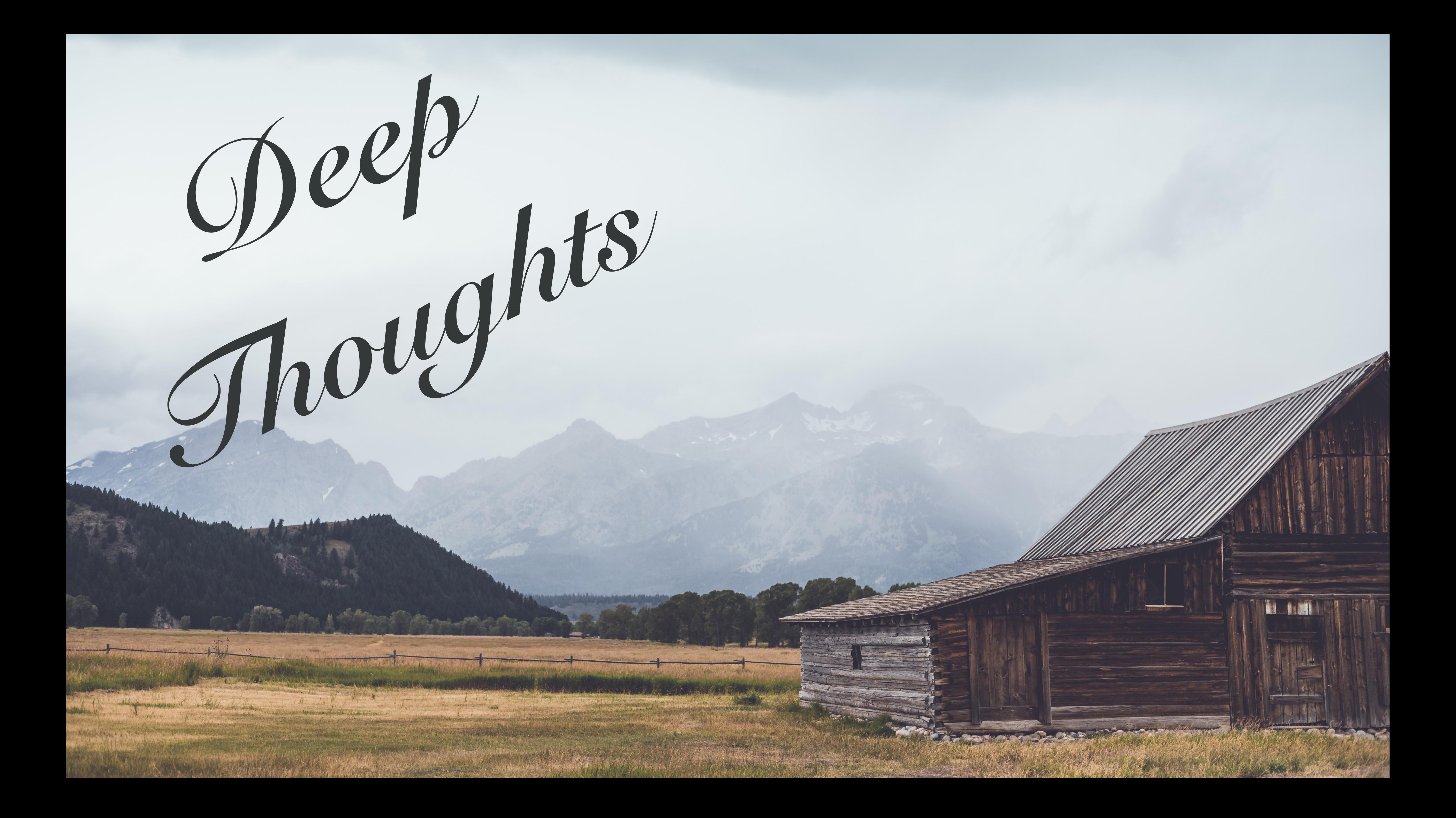

## Practice "safe paths"

## Practice "safe paths"

relative to a stable base use file system functions, not paste(), strsplit(), etc.

What is working directory?

### Do you know where your files are?

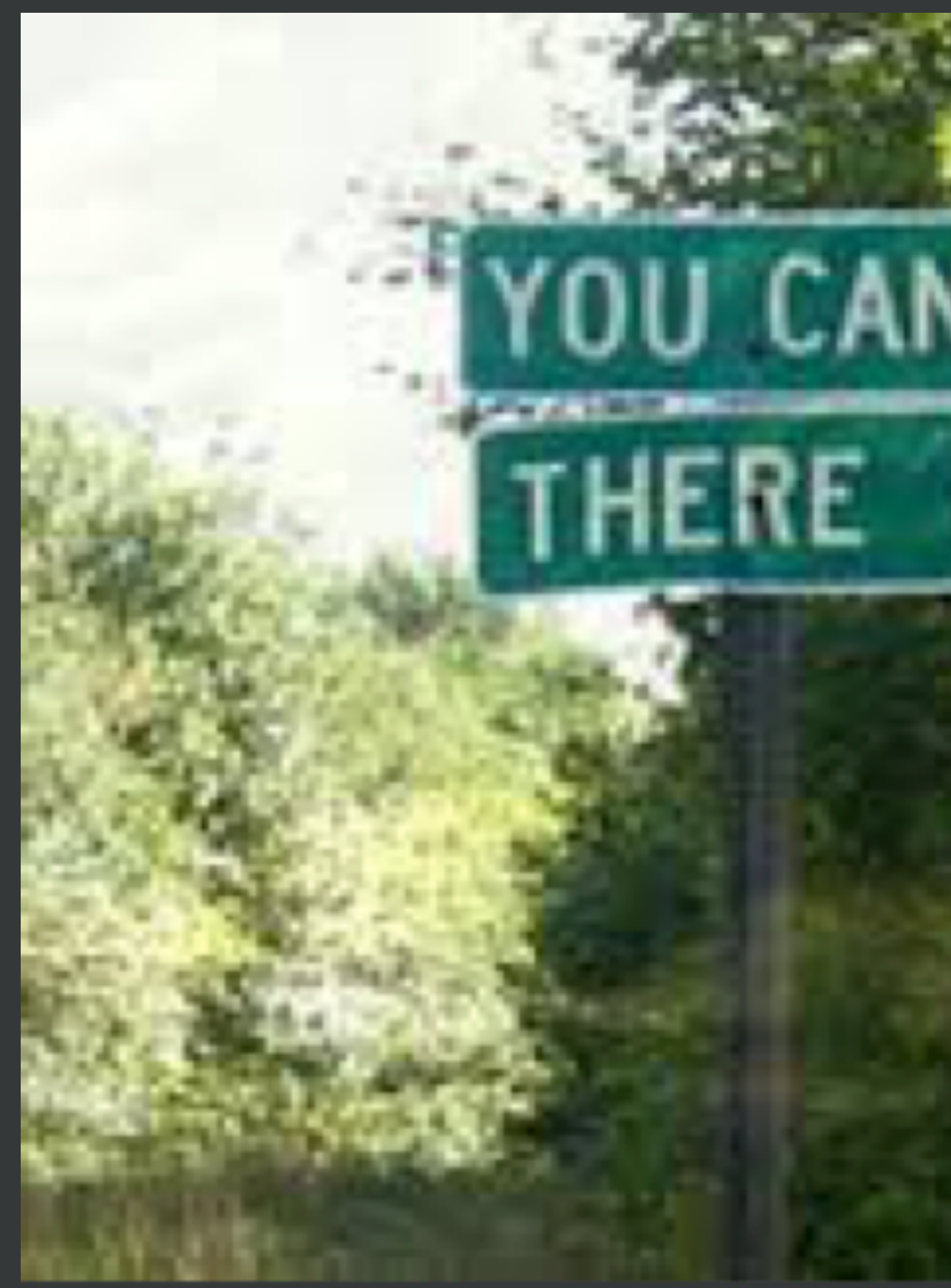

NT GET **FROM HERE**
### [We Sent Freddie to the Stratosphere](https://web.archive.org/web/20170318191954/https://devs.mailchimp.com/blog/the_freddie_mercury_project/) preserved thanks to the Wayback Machine

Our second launch was supposed to be The One, but we ran into a critical issue with some of our code.... The code worked fine as we were testing on command line since the location of PHP was known by our shell, but once the code was added to cron for automation, the **location of PHP wasn't known, and the scripts continuously failed to send.**

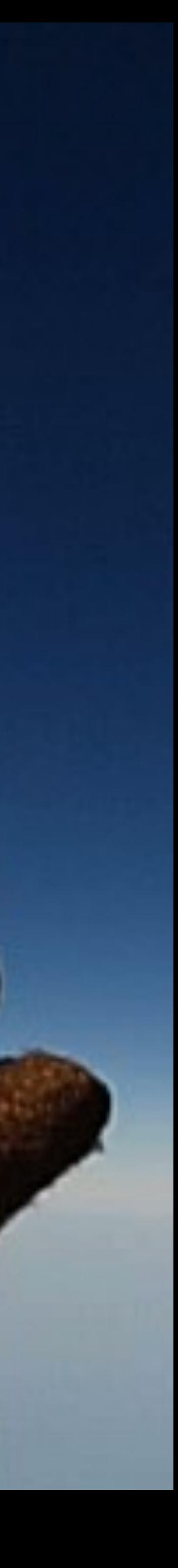

### install.packages("fs") install.packages("here")

fs = filepath handling here = project-relative paths Examples of a stable base • Project directory • here::here("data", "raw-data.csv") • here::here("data/raw-data.csv") • User's home directory • file.path("~", ...) • fs::path\_home(...) • <sup>O</sup>fficial location for installed s/w • library(thingy) • system.file(..., package = "thingy")

> (GOOD <- fs::path\_home("tmp/test.csv") [1] "/Users/jenny/tmp/test.csv"

> (BAD <- "/Users/jenny/tmp/test.csv") [1] "/Users/jenny/tmp/test.csv"

I have nothing against absolute paths. Some of my best friends are absolute paths! But don't hard-wire them into your scripts. Instead, form at runtime relative to a stable base.

### Use the here package to build paths inside a project.

### Leave working directory at top-level at all times, during development.

### Absolute paths are formed at runtime.

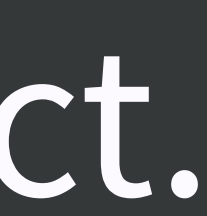

# Practice "safe paths"

**library**(here) *#> here() starts at <snip, snip>/here\_here* system("tree") *#> . #>* !"" *one #>* !"" *two #>* !"" *awesome.txt*

here("one", "two", "awesome.txt") *#> OMG this is so awesome!*

*#> [1] "<snip, snip>/here\_here/one/two/awesome.txt"* cat(readLines(here("one", "two", "awesome.txt")))

setwd(here("one")) getwd() *#> [1] "<snip, snip>/here\_here/one"* here("one", "two", "awesome.txt") *#> OMG this is so awesome!*

```
#> [1] "<snip, snip>/here_here/one/two/awesome.txt"
cat(readLines(here("one", "two", "awesome.txt")))
```
Works on my machine, works on yours!

Works even if working directory is in a sub-folder

Works for RStudio projects, Git repos, R packages, …

Works with knitr / rmarkdown

### ggsave(here("figs", "built-barchart.png"))

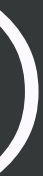

### The here package is designed to work **inside a project**,

where that could mean:

- RStudio Project
- Git repo
- R package
- Folder with a file named .here

### here() does not create directories; that's your job.

Practice calling here() in a project to get a feel for it.

library(usethis) use\_course("rstats-wtf/wtf-fix-paths")

Or break here?

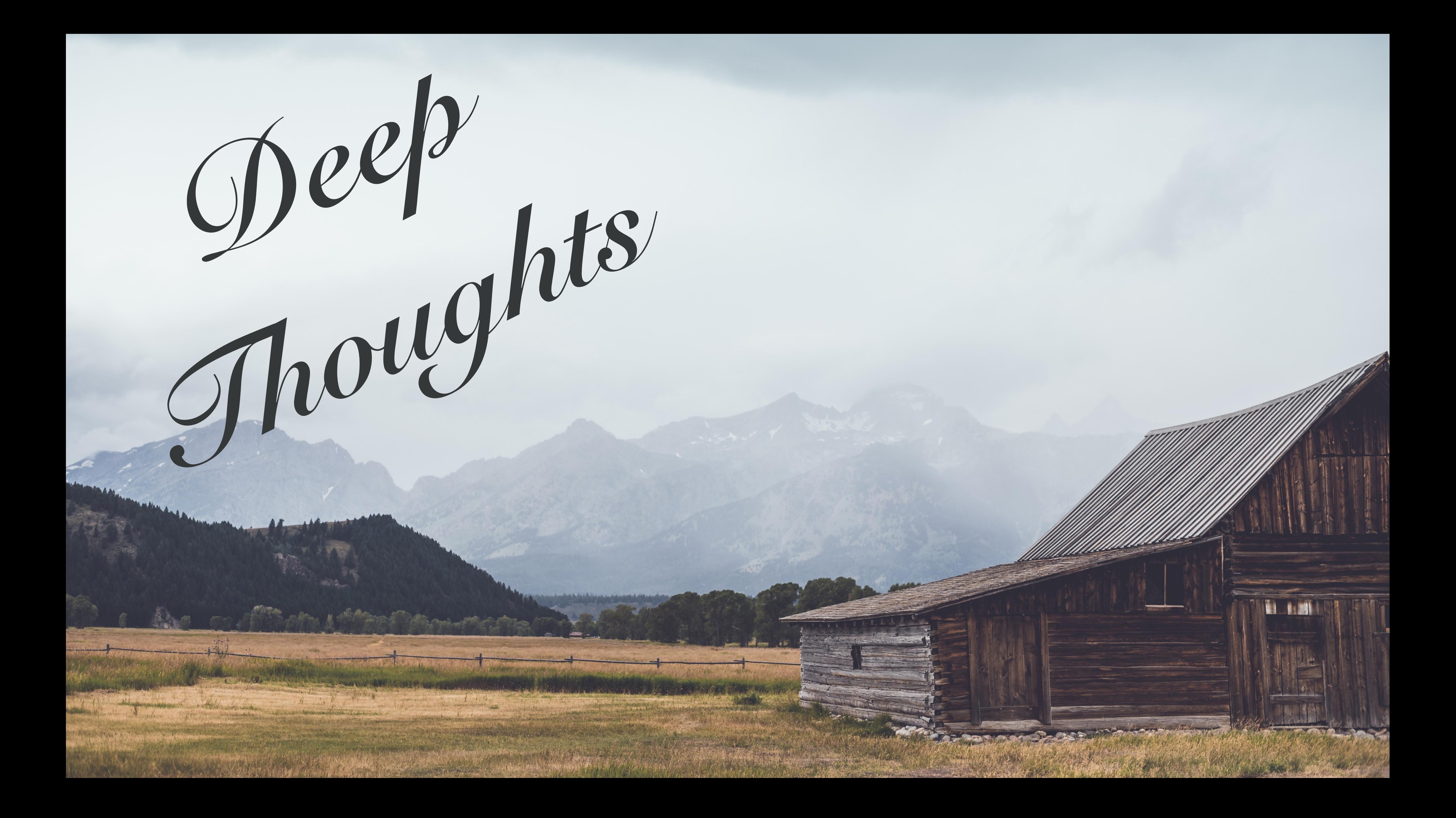

## Names matter

# machine readable human readable

sort nicely

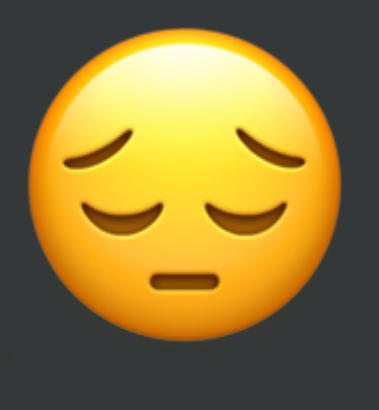

myabstract.docx Joe's Filenames Use Spaces and Punctuation.xlsx figure 1.png homework1.R JW7d^(2sl@deletethisandyourcareerisoverWx2\*.txt

2018-01\_bryan-abstract-rstudio-conf.docx joes-filenames-are-getting-better.xlsx fig01\_scatterplot-talk-length-vs-interest.png bryan\_hw01.R 1986-01-28\_raw-data-from-challenger-o-rings.txt

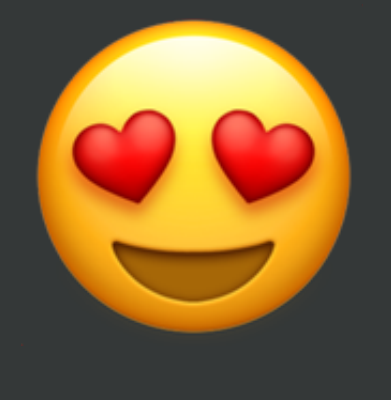

easy to compute on deliberate use of delimiters

### "machine readable"

regular expression and globbing friendly case sensitivity

# • avoid spaces, punctuation, accented characters,

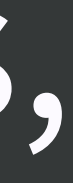

### "human readable"

name contains info on content name anticipates context concept of a slug from user-friendly URLs

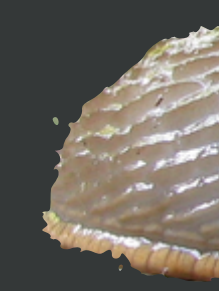

1986-01-28\_raw-data-from-challenger-o-rings.txt

### "sort nicely"

put something numeric in there left pad with zeros for constant width, nice sorting use the ISO 8601 standard for dates order = chronological or ... consider common sense

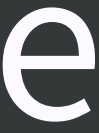

- > ft
- # A tibble:  $6 \times 1$ files
	- <fs::path>
- 1 00\_filesystem-practice\_comfy.R
- 2 00\_filesystem-practice\_jenny.R
- 3 00\_filesystem-practice\_spartan.R
- 4 01\_explore-libraries\_comfy.R
- 5 01\_explore-libraries\_jenny.R
- 6 01\_explore-libraries\_spartan.R

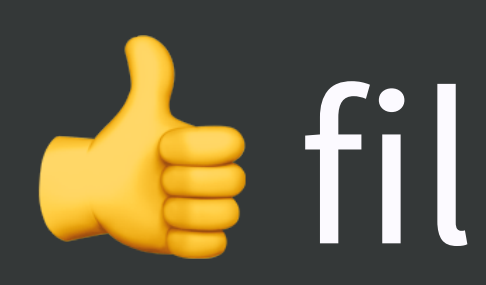

### > ft <- tibble(files = dir\_ls(glob = "\*.R"))

### de file names

### Anyone can guess at file's purpose

- 6 01\_explore-libraries\_spartan.R
- 4 01\_explore-libraries\_comfy.R 5 01\_explore-libraries\_jenny.R
- 3 00\_filesystem-practice\_spartan.R
- 1 00\_filesystem-practice\_comfy.R
- <fs::path>
- # A tibble:  $6 \times 1$ files
- > ft <- tibble(files = dir\_ls(glob = "\*.R")) > ft
- 2 00\_filesystem-practice\_jenny.R
- 
- 

> ft %>% filter(str\_detect(files, "explore"))  $\pm$ # A tibble:  $3 \times 1$ files  $\langle f\circ : \mathsf{path} \rangle$ 1 01\_explore-libraries\_comfy.R 2 01\_explore-libraries\_jenny.R 3 01\_explore-libraries\_spartan.R

Easy to filter in R (or the shell or whatever)

### Intentional use of delimiters = meta-data easy to recover

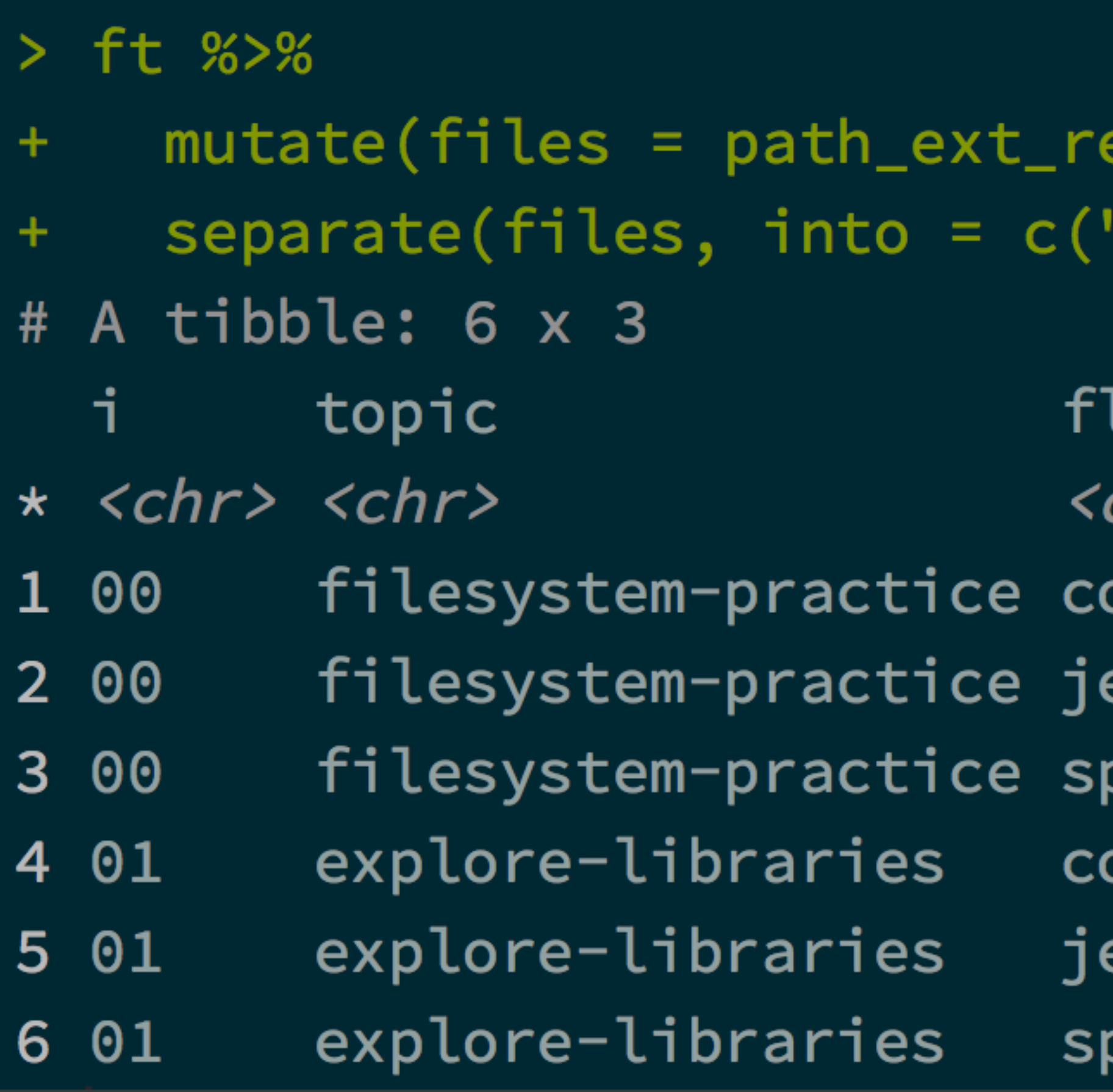

" delimits fields "-"delimits words so my eyes don't bleed

### emove(files)) %>% "i", "topic", "flavor"), sep = "\_")

- lavor
- chr>
- omfy
- enny
- partan
- omfy
- enny
- partan

 $>$  (dt  $\le$  tibble(dirs = path\_file(dirs))) # A tibble:  $2 \times 1$ dirs <fs::path> 1 day1\_s1\_explore-libraries 2 day1\_s2\_copy-files

### Sorts in the same order as you experience in real life

## > dirs <- dir\_ls(path\_home("Desktop"), type = "directory")

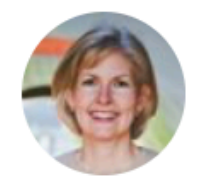

**Jenny Bryan** @JennyBryan

I have an unwavering commitment to the ISO 8601 date standard. People of all nations can parse my freezer.

 $\checkmark$ 

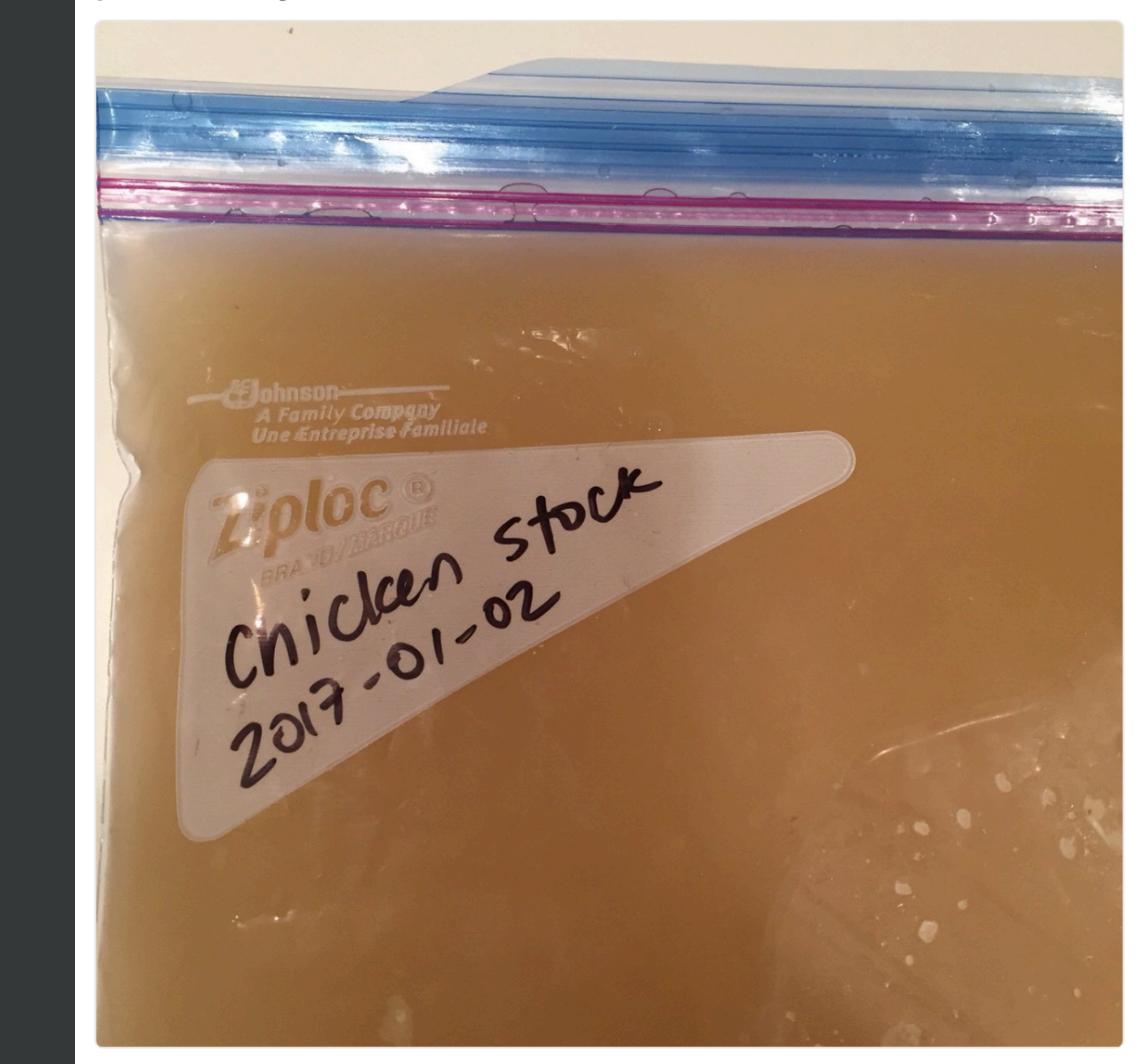

# YYYY-MM-DD

# ISO 8601

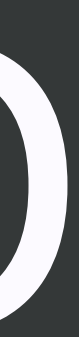

## Names matter

# machine readable human readable

sort nicely

## Names matter

### easy to implement NOW

payoffs accumulate as your skills

# evolve and projects get more complex

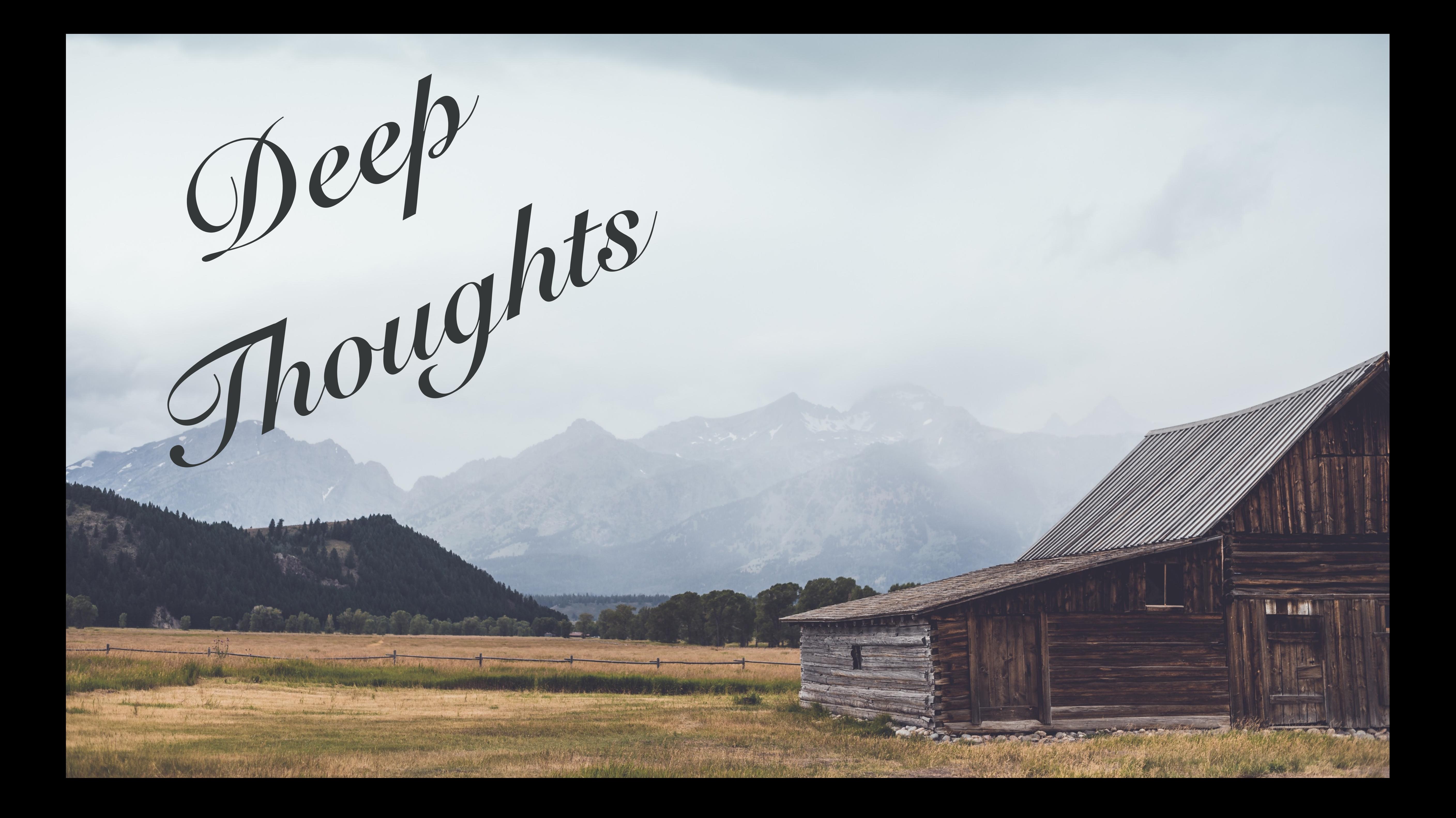

# **beware of monoliths**

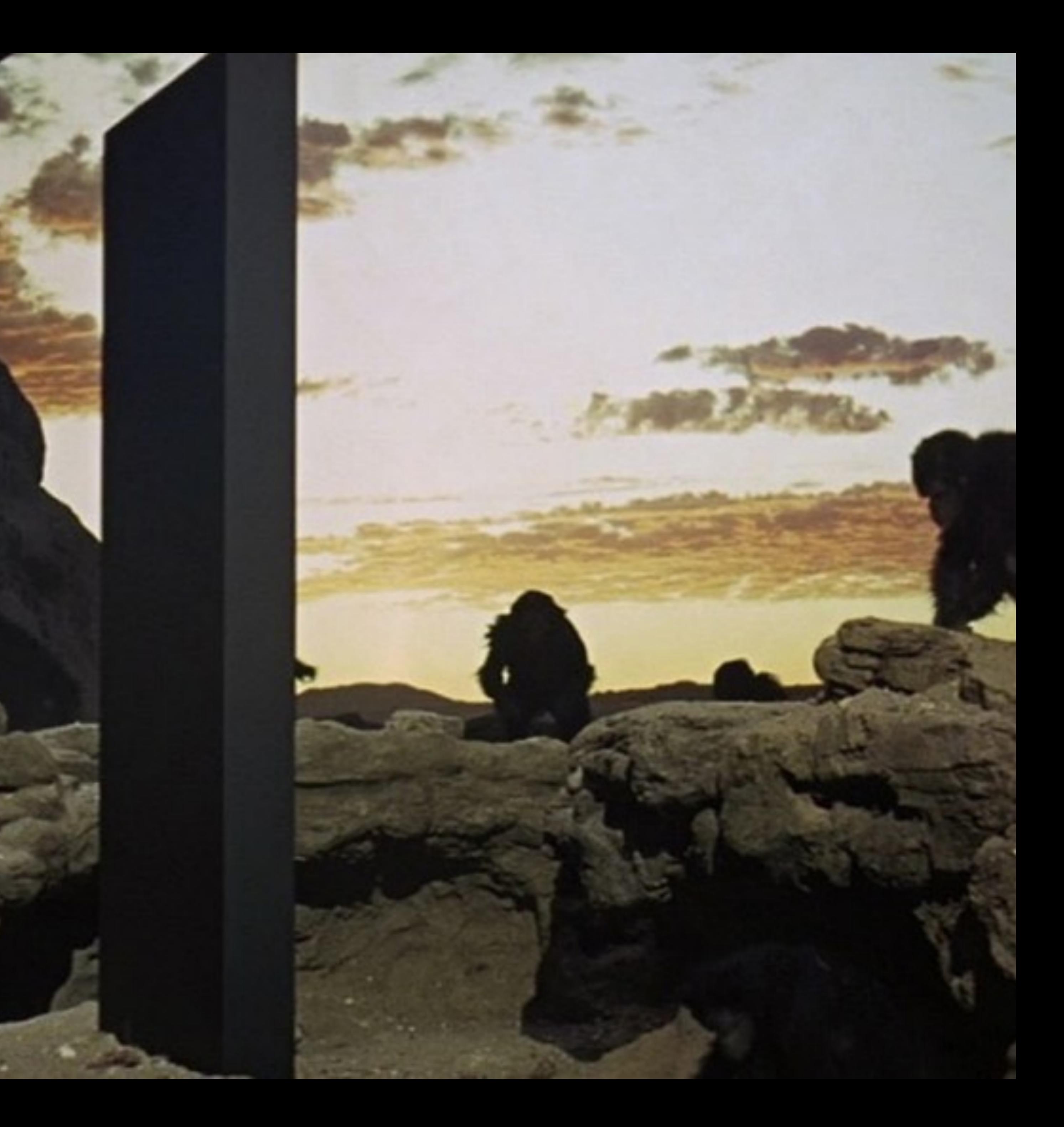

# **break logic & output into pieces**

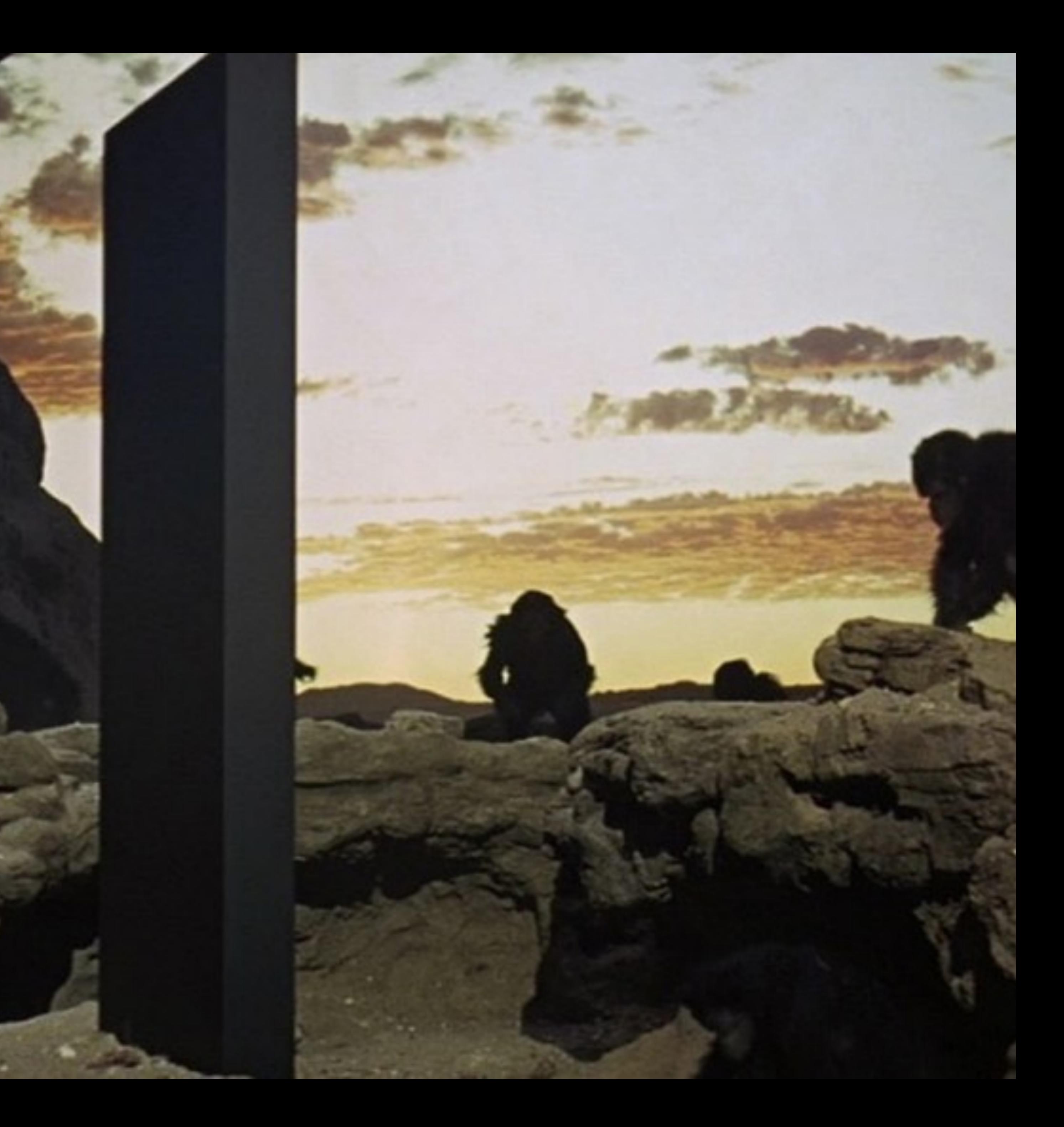

## everything.R

smell-test.R wrangle.R model.R make-figs.R report.Rmd

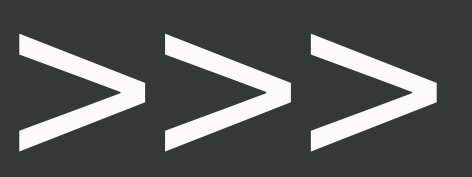

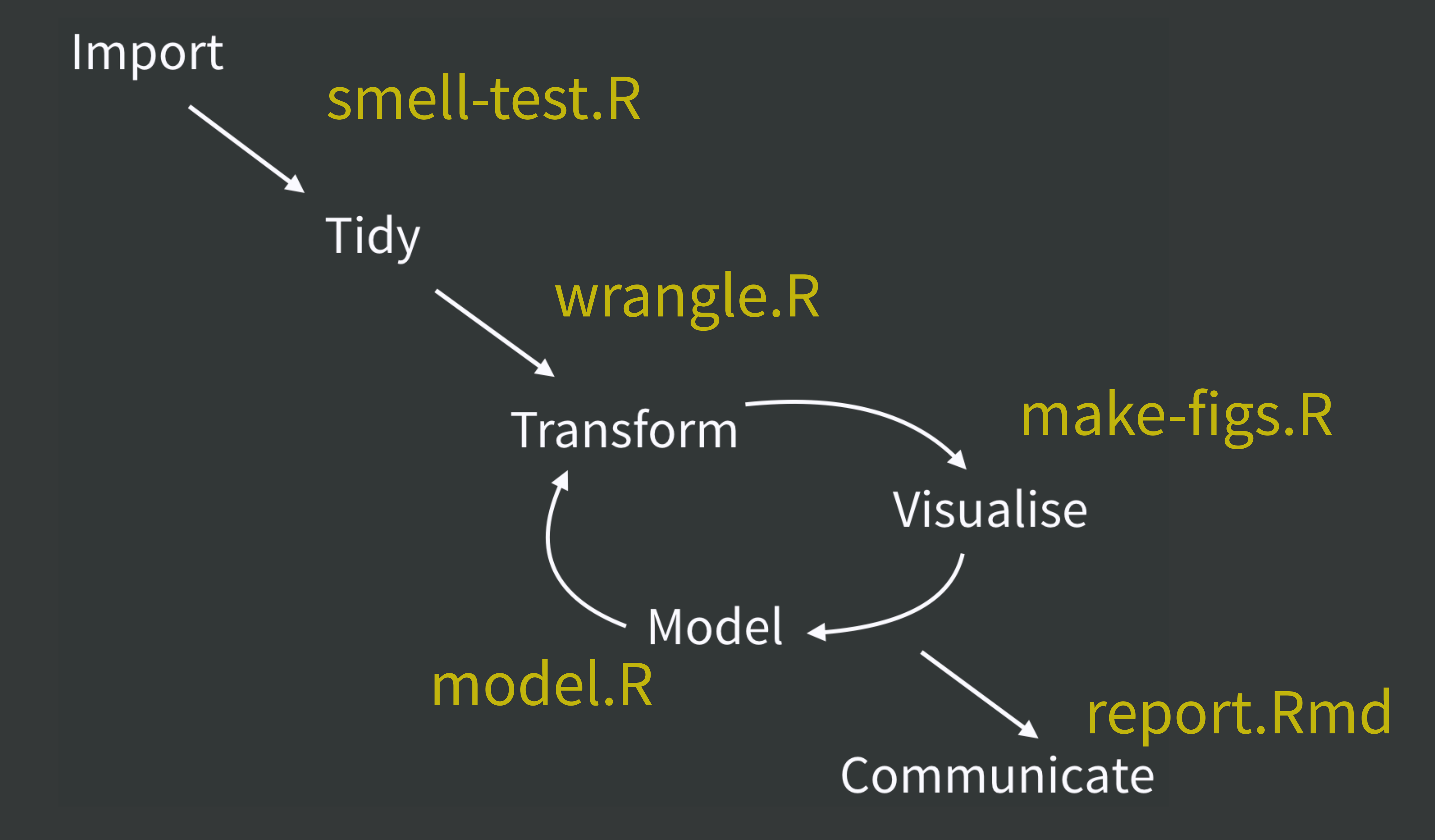

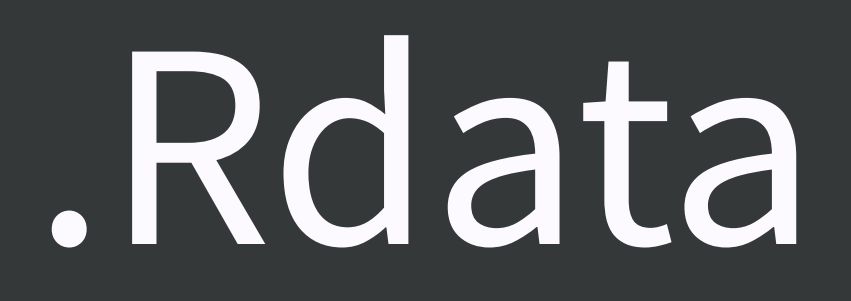

raw-data.xlsx data.csv fits.rds ests.csv

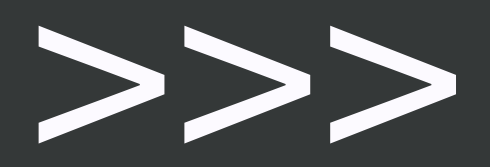

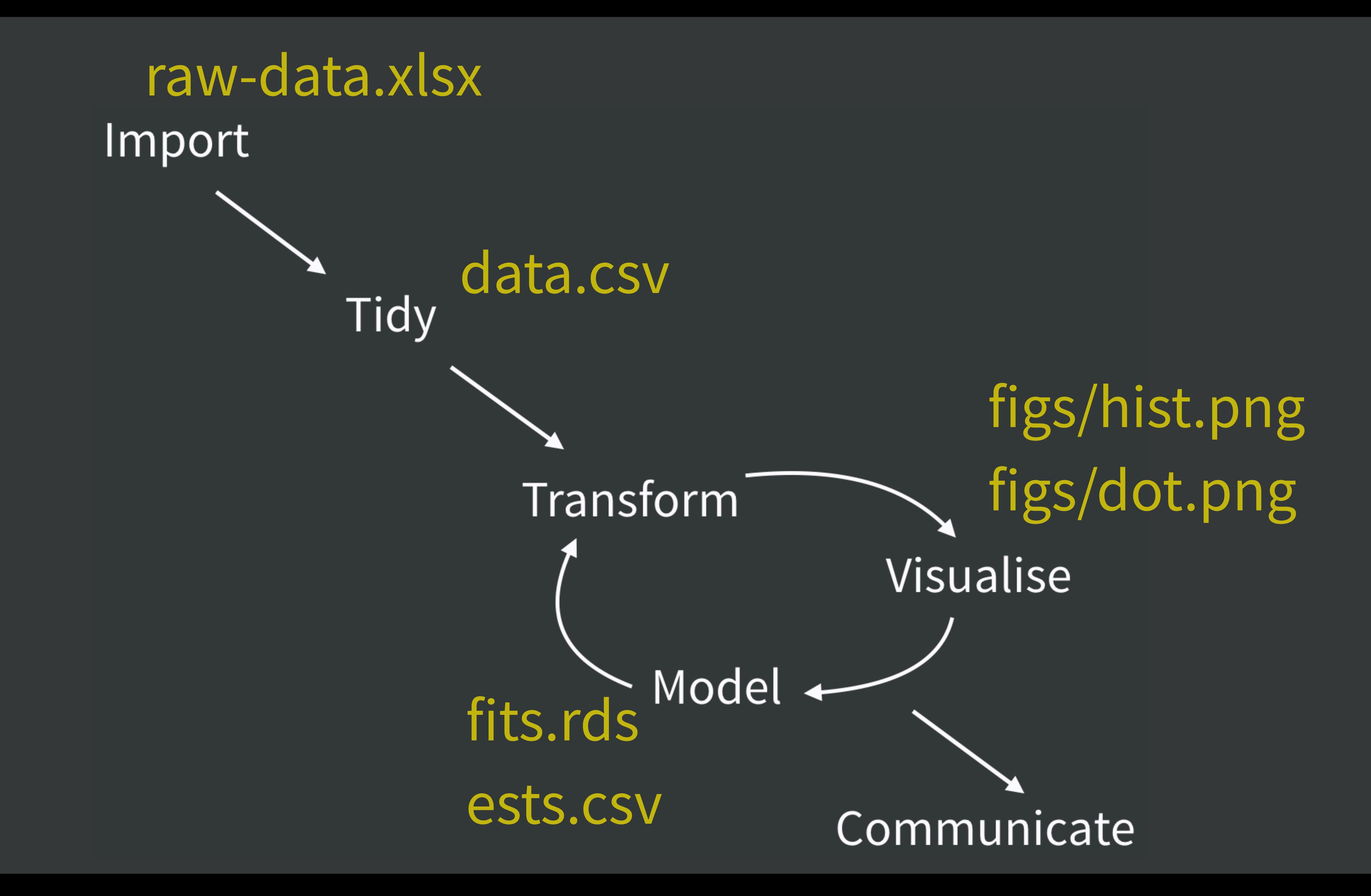

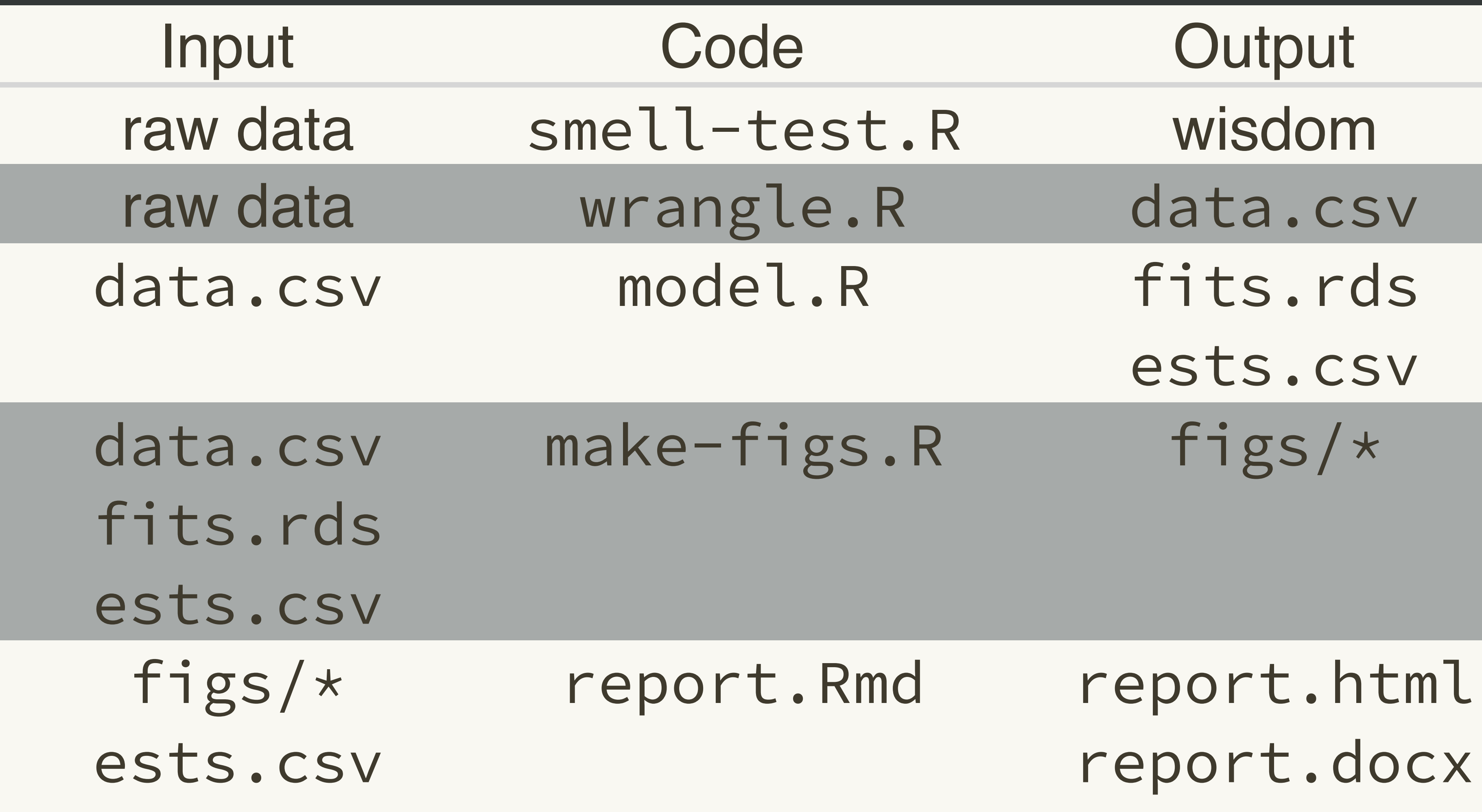

report.pdf

# a humane API for your analysis

library(usethis) use\_course("rstd.io/wtf-packages-report")

- you know the drill
- download to same location as previous
- should open as RStudio project
- if not, you can make it an RStudio project

### Project initiation strategies, the local case

New folder + make it an RStudio Project • usethis::create\_project("~/i\_am\_new")

• RStudio > New Project... > New Directory > New Project

Make existing folder into an RStudio Project • usethis::create\_project("~/i\_exist") • RStudio > New Project... > Existing Directory
You should now be in RStudio, in the new RStudio Project named wtf-packages-report.

How to launch an RStudio Project? • double-click on .Rproj file • use *File > Open Project* and friends use Project drop down in upper right corner **• Alfred trick @** 

## We are here!

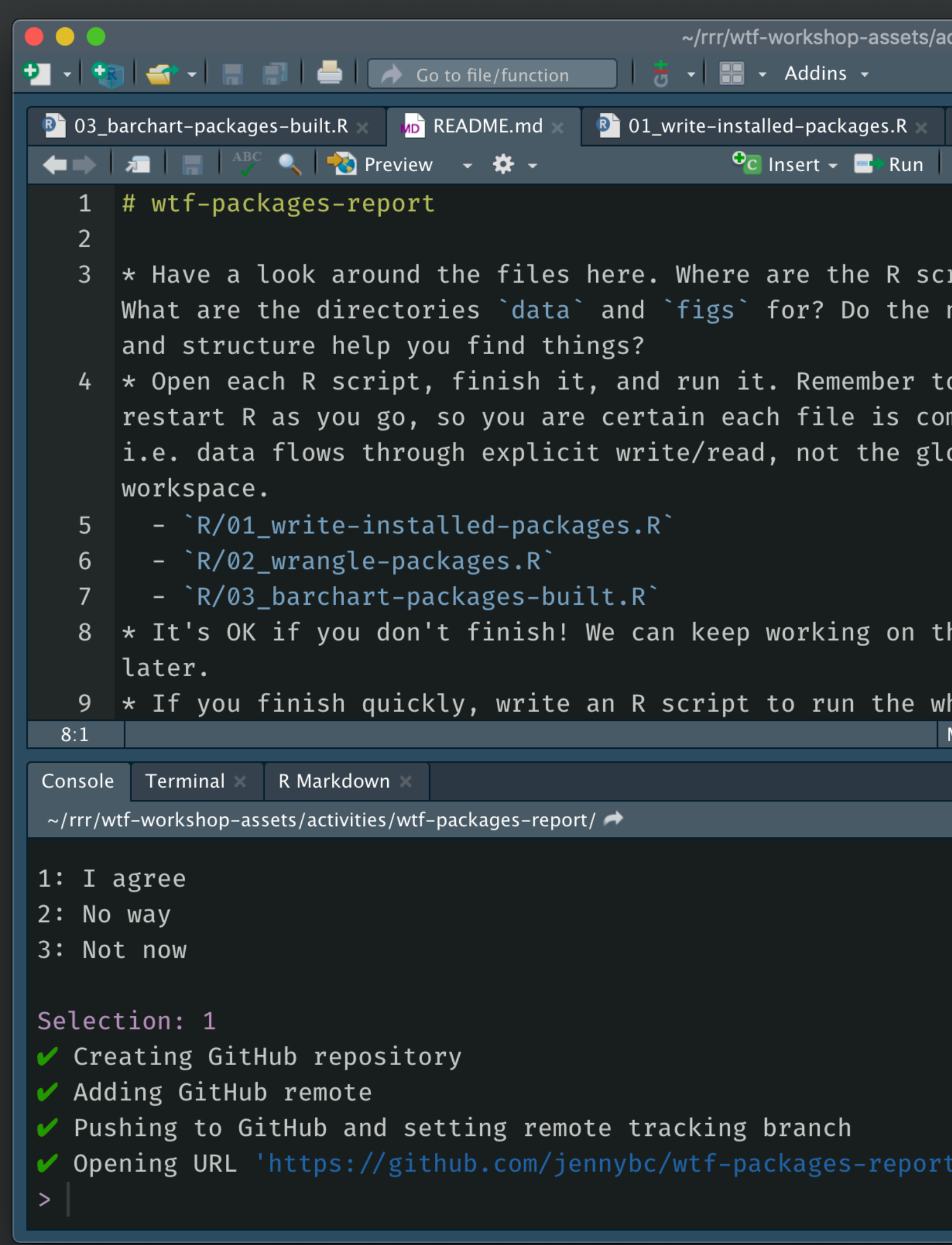

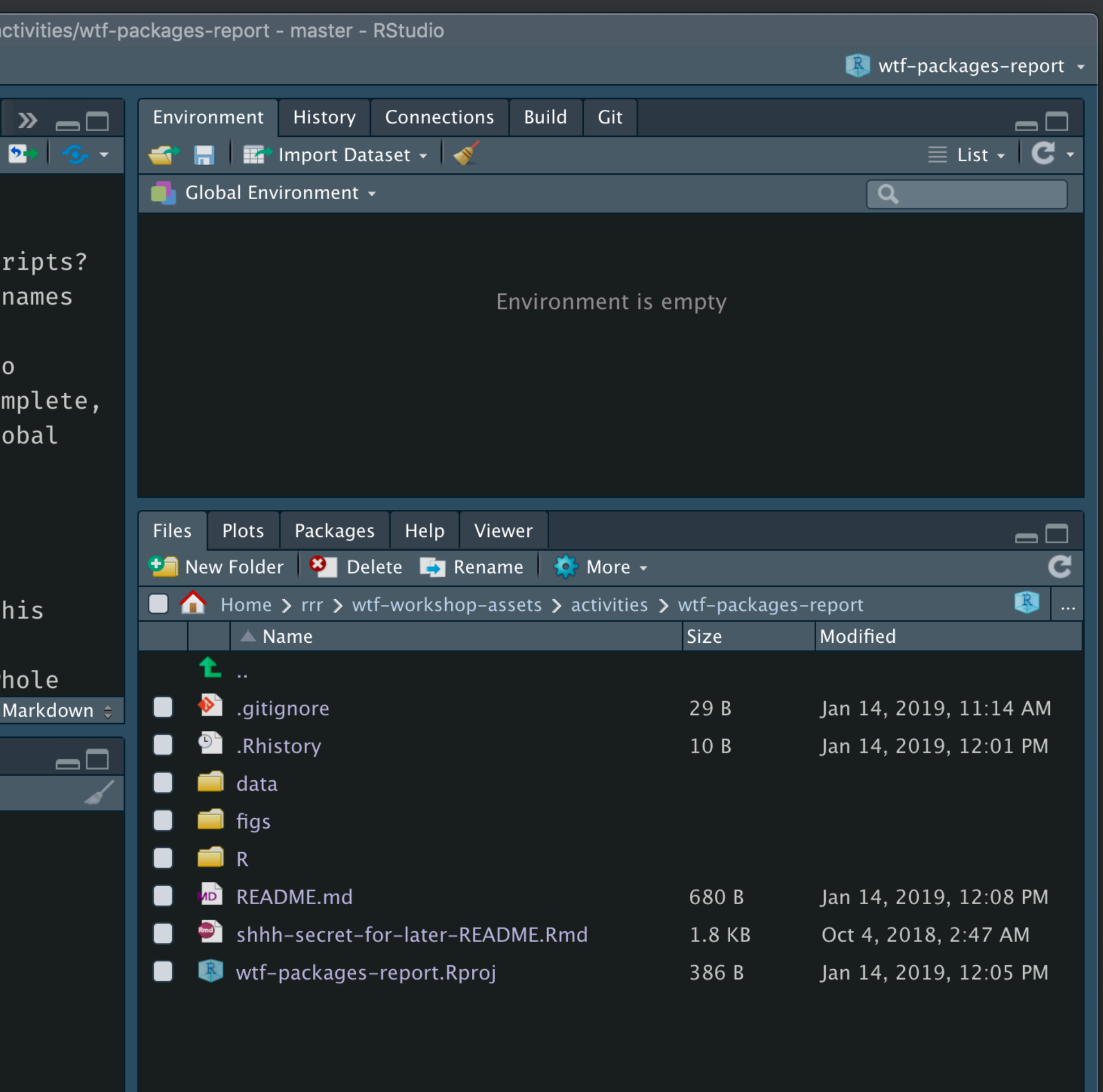

## work on challenge README.md has instructions